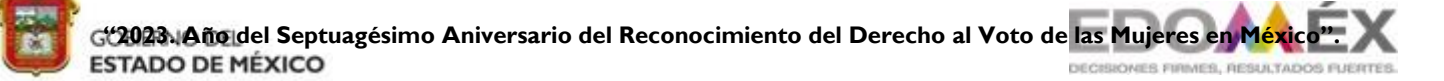

**ESCUELA PREPARATORIA OFICIAL NO. 217 "JOSÉ DE JESÚS NIETO MONTERO"**

**C.C.T 15EBH0403H**

## **OPCIÓN DE REGULARIZACIÓN**

# **III. ASESORÍAS COMPLEMENTARIAS**

## **MANTENIMIENTO Y REDES DE CÓMPUTO**

#### **INDICACIONES:**

- Cumplir con el 100% de asistencia a las asesorías programadas y presentar el presente trabajo.
- $\triangleright$  Lee cuidadosamente cada una de las secciones.
- Deberás contestar en su totalidad las actividades correspondientes a cada sesión.
- $\triangleright$  Debe presentarse engargolado o sujeto con un broche BACO en folder.
- Responder las actividades según se indique, en hojas blancas, a tinta negra o lápiz sin manchones, tachaduras y con buena ortografía

#### NOMBRE DEL ALUMNO (A):

PROFESORA: ROSALBA ANAHI MENDEZ LOPEZ

SEMESTRE: CUARTO GRUPO: \_\_\_\_\_\_\_

#### **PROPÓSITO DE LA ASIGNATURA**

Desarrolla habilidades para resolver problemas de operación en el equipo de cómputo, aplicando diferentes tipos de mantenimiento, empleando diferentes conexiones para las redes de cómputo, trabajando con responsabilidad y tolerancia a la frustración en los ámbitos organizacionales, educativos y de la vida cotidiana.

#### **TEMARIO**

- I. Partes de la computadora y periféricos.
- II. Sistemas Operativos
- III. Mantenimiento Preventivo y correctivo.
- IV. Redes de computadoras.

#### *ACTIVIDADES A DESARROLLAR*

#### **ACTIVIDAD DE APRENDIZAJE NO. 1**

- **I. NOMBRE:** HISTORIA DE LA COMPUTACIÓN
- **II. Aprendizaje:** Distingue los elementos de la computadora personal de acuerdo a su uso y función
- **III. DESARROLLO DE LA ACTIVIDAD:**
	- Realiza un Mapa Conceptual en donde especifiques el concepto de la computadora y cada una de las cinco generaciones de la computación con sus características principales.

#### **ACTIVIDAD DE APRENDIZAJE NO. 2**

- **I. NOMBRE:** SOPA DE LETRAS DE ELEMENTOS DE LA COMPUTADORA
- **II. Aprendizaje:** Distingue los elementos de la computadora personal de acuerdo a su uso y función

#### **III. DESARROLLO DE LA ACTIVIDAD:**

Buscar las siguientes palabras en la sopa de letras

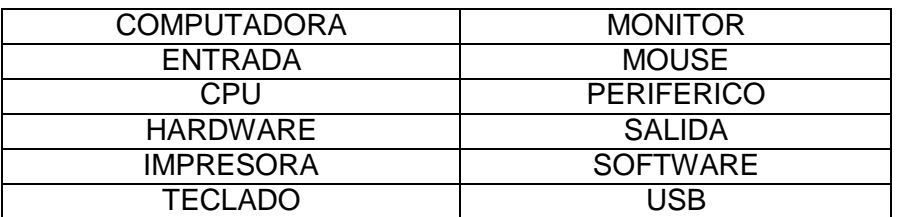

 $\mathsf{z}$ **I I A D I L A S W** E.  $A$  $\mathbf I$ P  $\mathbf{J}$ L H S E U H Z P W X R W L X M  $\mathbf I$ **WŃP** T O F V R O T I N O M N N G N S I V Y R I H T **HCŃ** 0 S H I E U A C B Q H G A  $\mathbb{C}$  $A$  $\mathsf{F}$ G I M Ń R S E N T R A D A x  $\mathbf{T}$ WULSPBOZIGPNTZ U I M N U Ń L H O L Ń v. М E  $\mathbf{P}$ A X I O P C T P N J S L T S C L P M T M U D U A M W I V U J U M M A E R A W D R A H B N A. D Z I I Ń M D D G O B X I E D X P Q R P E R I F E R I C O  $\Omega$ I E S U O M X Z J Y M A Ń E  $\Omega$ T. **V C U R S O F T W A R E E D** 

#### **ACTIVIDAD DE APRENDIZAJE NO. 3**

- **I. NOMBRE:** ELEMENTOS DE LA COMPUTADORA
- **II. Aprendizaje:** Distingue los elementos de la computadora personal de acuerdo a su uso y función

<u> 1980 - Johann Barn, mars ann an t-Amhain Aonaich an t-Aonaich an t-Aonaich ann an t-Aonaich ann an t-Aonaich</u>

- **III. DESARROLLO DE LA ACTIVIDAD:**
- Resuelve lo siguiente:
- 1.- Que es una Computadora:

2.- Concepto de Hardware:

3.- Concepto de Software:

- 4.- Describe las partes que integran una computadora:
- 5.- Enumera 3 dispositivos de entrada:

6.- Enumera 3 dispositivos de salida:

7.- Enumera 3 dispositivos de entrada/salida:

8.- Escribe los tres tipos de clasificaciones de software:

#### **ACTIVIDAD DE APRENDIZAJE No. 4**

- **I. NOMBRE:** ELEMENTOS DEL SISTEMA OPERATIVO GRAFICO
- **II. Aprendizaje:** Identifica los elementos del ambiente de un Sistema Operativo Gráfico de acuerdo a su uso o función.

#### **III. DESARROLLO DE LA ACTIVIDAD:**

- 1.- Describe cual es el contenido de la pantalla de bloqueo.
- 2.- Que información muestra la pantalla de inicio de Windows
- 3.- Describe como se reduce un icono "App" en la pantalla de inicio
- 4.- Anota el nombre de por lo menos 4 "App" en Windows
- 5.- Describe como apagar la computadora con Windows
- 6.- Dibuja la pantalla de inicio de Windows

#### **ACTIVIDAD DE APRENDIZAJE No. 5**

- **I. NOMBRE:** EL ESCRITORIO Y SUS ELEMENTOS
- **II. Aprendizaje:** Identifica los elementos del ambiente de un Sistema Operativo Gráfico de <sup>J</sup> acuerdo a su uso o función.

区

**ELGIBREED** 

w

 $\bullet$ 

人

WE

 $w \equiv$ 

**Helemay** tards  $\sigma$ 

a

**GREE Agely at Stad** 

 $\circledcirc$ 

 $\overline{c}$ 

#### **III. DESARROLLO DE LA ACTIVIDAD:**

- 1.- Identifica los siguientes elementos del escritorio:
	- a) Barra de tareas
	- b) Ventanas
	- c) Carpeta
	- d) Iconos
	- e) Archivos

Describe como anclar una aplicación del escritorio a la barra de tareas y realiza elprocedimiento en la computadora del icono del escritorio que desees.

#### **ACTIVIDAD DE APRENDIZAJE NO. 6**

- **I. NOMBRE:** AMBIENTE DE PROCESADOR DE TEXTOS
- **II. Aprendizaje:** Identifica los elementos del ambiente del procesador de textos de acuerdo a su usoy función.

#### **III. DESARROLLO DE LA PRACTICA:**

 Identifica los elementos de la pantalla de Word 2013 y describe brevemente paraque sirve cada uno.

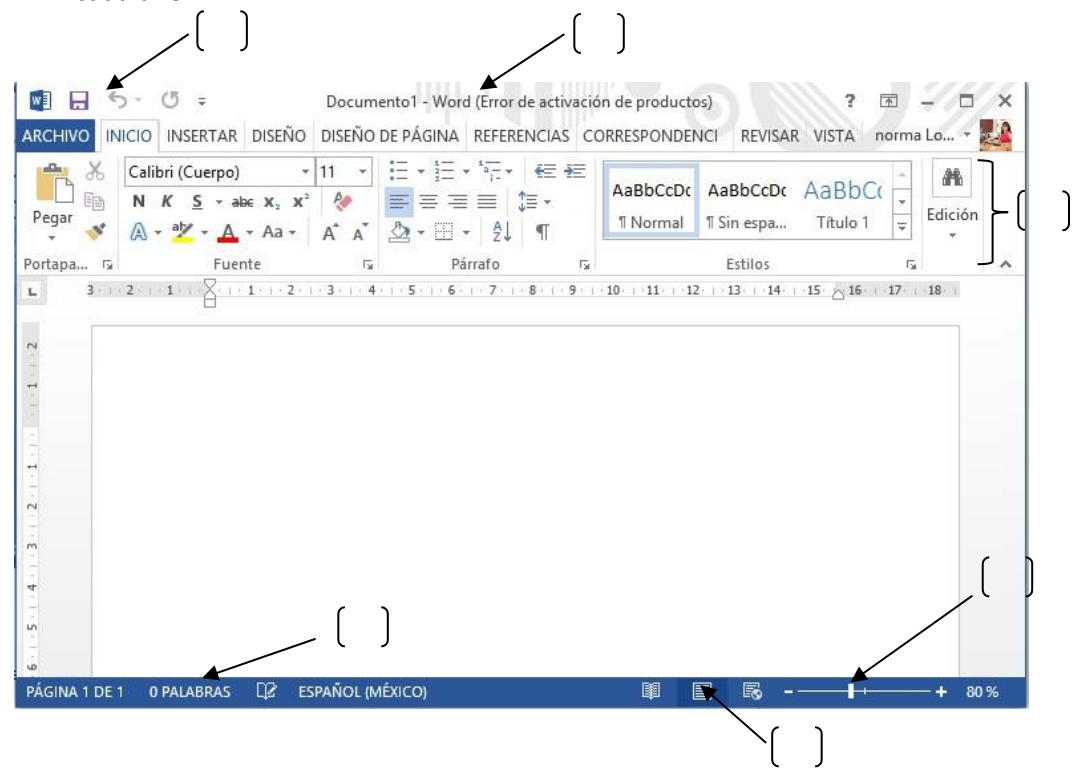

- a) Barra de herramientas de acceso rápido
- b) Barra de titulo
- c) Cinta de opciones
- d) Barra de estado
- e) Vistas de documento
- f) Zoom

#### **ACTIVIDAD DE APRENDIZAJE NO. 7**

#### **I. NOMBRE:** TABLAS I

- **II. RAP:** Inserta Ilustraciones y tablas a documentos mediante las herramientas delprocesador de textos
- **III. DESARROLLO DE LA PRACTICA:**
	- Escribe una lista de 10 nombres y teléfonos de tus amigos separadas por punto y coma, como

#### Nombre;Apellido;Telefono Juana;Martinez;55308020 Luis;Rodriguez;57202830 Rosa;Gonzalez;58604724

 Crear una tabla con los datos anteriores con la opción de convertir texto a tabla, para quela tabla se cree de la siguiente manera

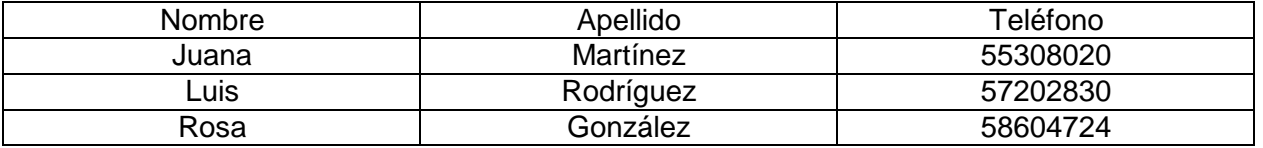

#### **ACTIVIDAD DE APRENDIZAJE NO. 8**

- **I. NOMBRE:** TABLAS II
- **II. Aprendizaje:** Inserta Ilustraciones y tablas a documentos mediante las herramientas del procesador de textos. Deberás entregar en usb o la captura de pantalla impresa.

#### **III.DESARROLLO DE LA PRACTICA:**

- Crear la siguiente tabla
- La tabla contiene 8 filas y 4 columnas
- La tabla tiene el estilo lista clara, énfasis 1
- Emplear las opciones de combinar y dividir celdas.
- Cada grupo de "Excelente, Bueno, Regular y Malo", está formado por dos columnas y cuatrofilas.

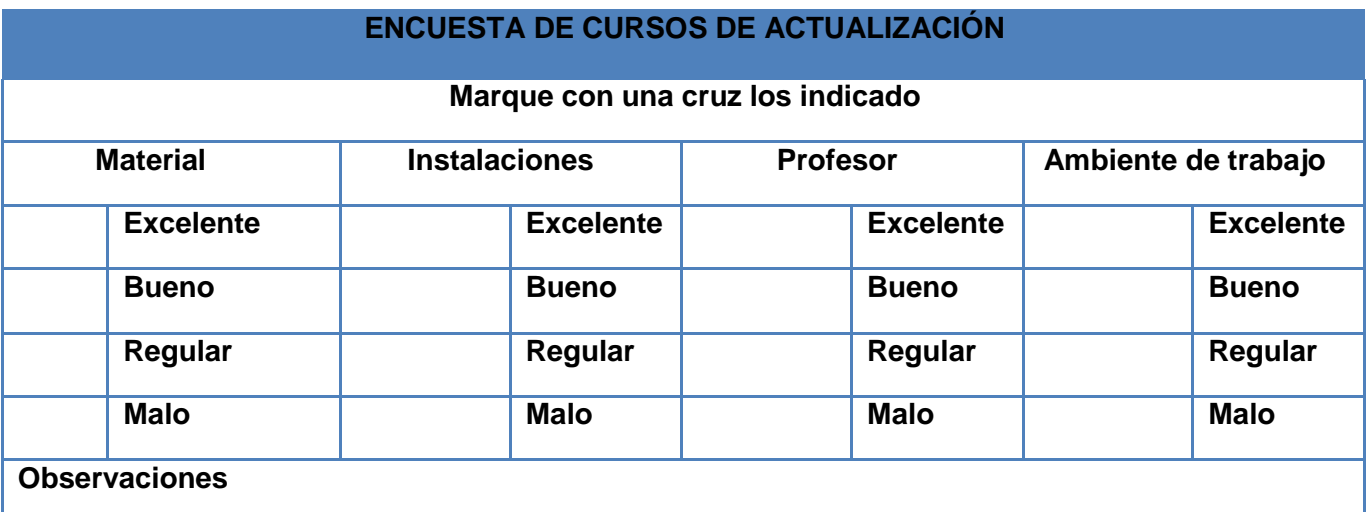

#### **ACTIVIDAD DE APRENDIZAJE NO. 9**

- **I. NOMBRE:** CONCEPTOS BÁSICOS
- **II. Aprendizaje:** Identifica el entorno de trabajo del diseñador de presentaciones electrónicas de acuerdo a su uso y función

#### **III. DESARROLLO DE LA PRACTICA:**

- 1.- Que es Power Point:
- 2.- Que es una presentación:
- 3.- Que es una diapositiva:
	- A) Barra de Titulo
	- B) Barra de acceso Rápido
	- C) Cinta de Opciones
	- D) Botones de Vistas
	- E) Panel de Diapositivas
	- F) Área de Trabajo
	- G) Diapositivas

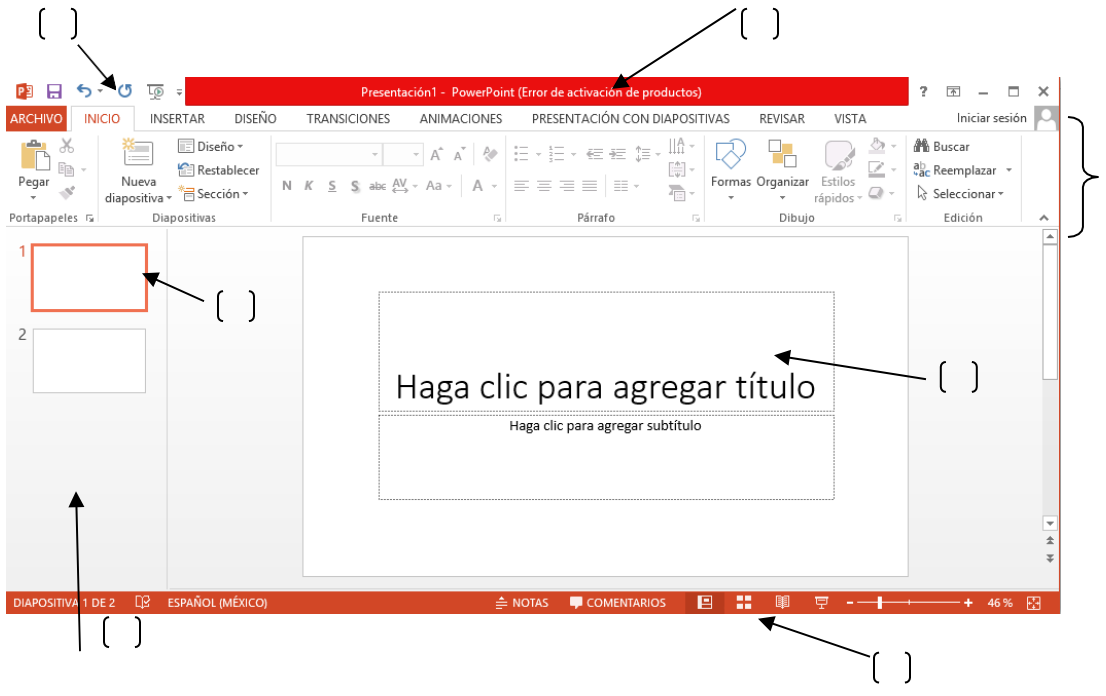

**ACTIVIDAD DE APRENDIZAJE NO. 10**

#### **I. NOMBRE:** Vistas

**II. Aprendizaje:** Identifica el entorno de trabajo del diseñador de presentaciones electrónicas deacuerdo a su uso y función.

#### **III. DESARROLLO DE LA PRACTICA:**

Relaciona ambas columnas

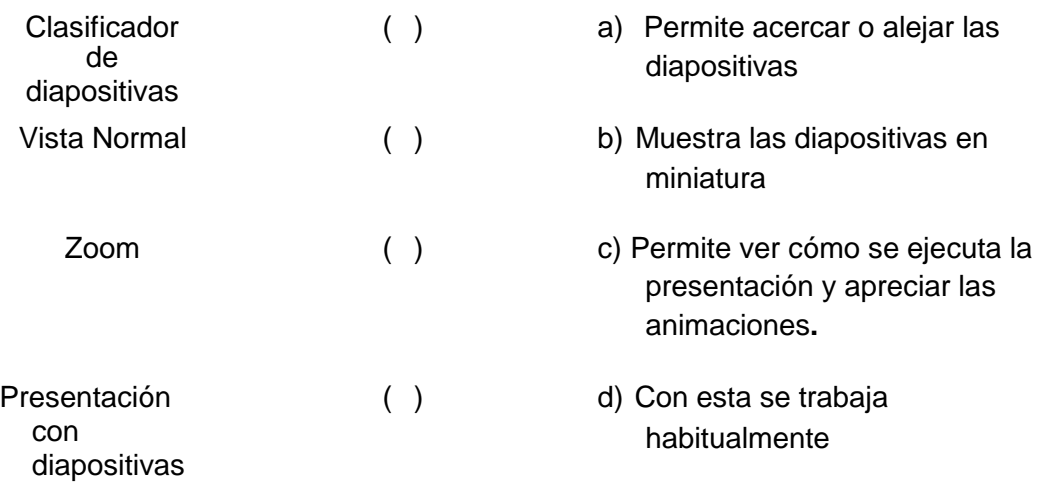

#### **ACTIVIDAD DE APRENDIZAJE NO. 11**

- **I. NOMBRE:** Redes
- **II. Aprendizaje:** identifica las posibilidades y limitaciones de las redes de cómputo

### **III. DESARROLLO DE LA PRACTICA:**

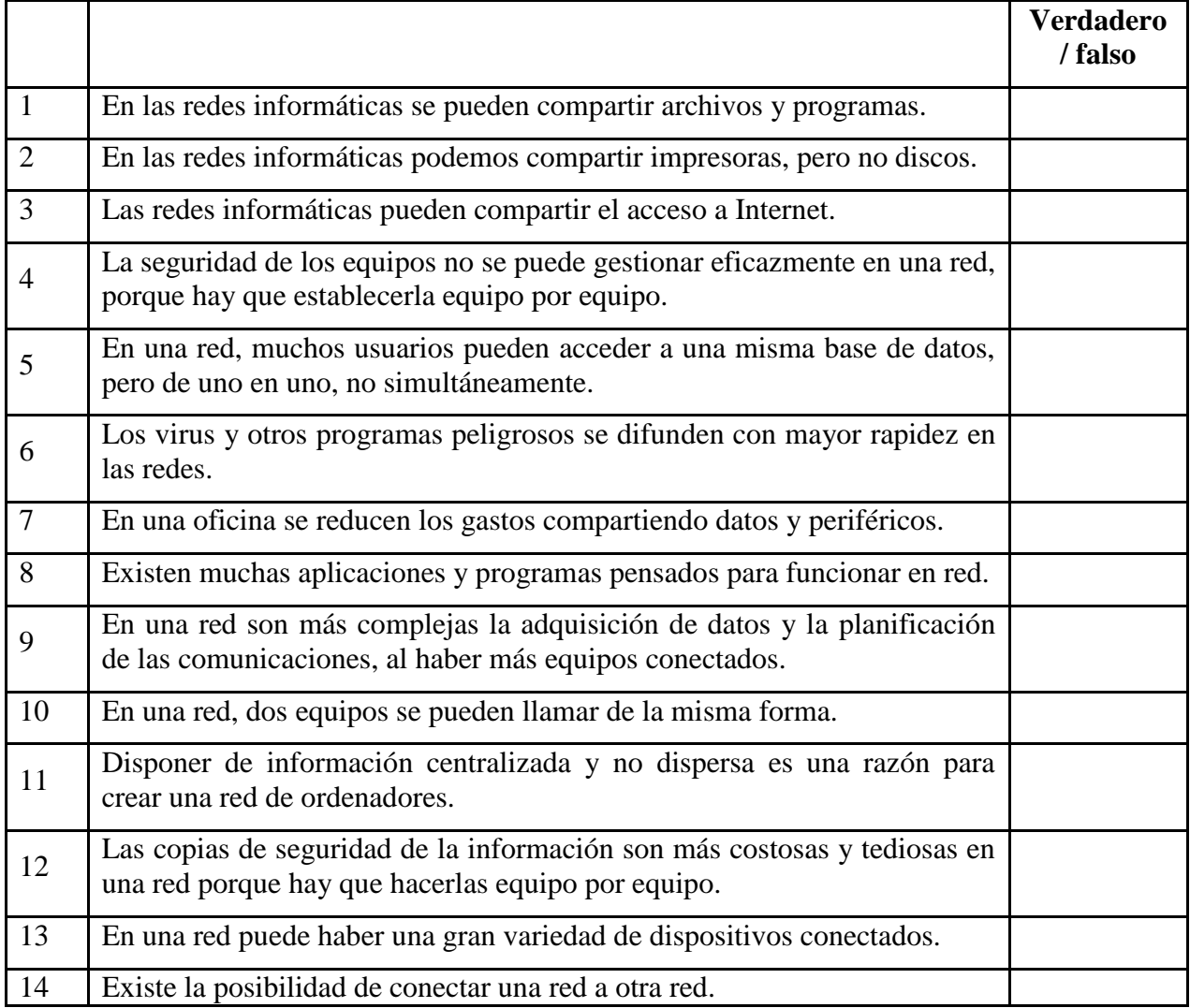

- **I. NOMBRE:** Redes
- **II. Aprendizaje:** identifica los tipos de redes por su alcance de conexión en un área geográfica,

#### **III. DESARROLLO DE LA PRACTICA:**

**Completa la tabla** indicando el tipo de red (LAN, MAN, WAN, PAN, etc.) que corresponde en cada caso.

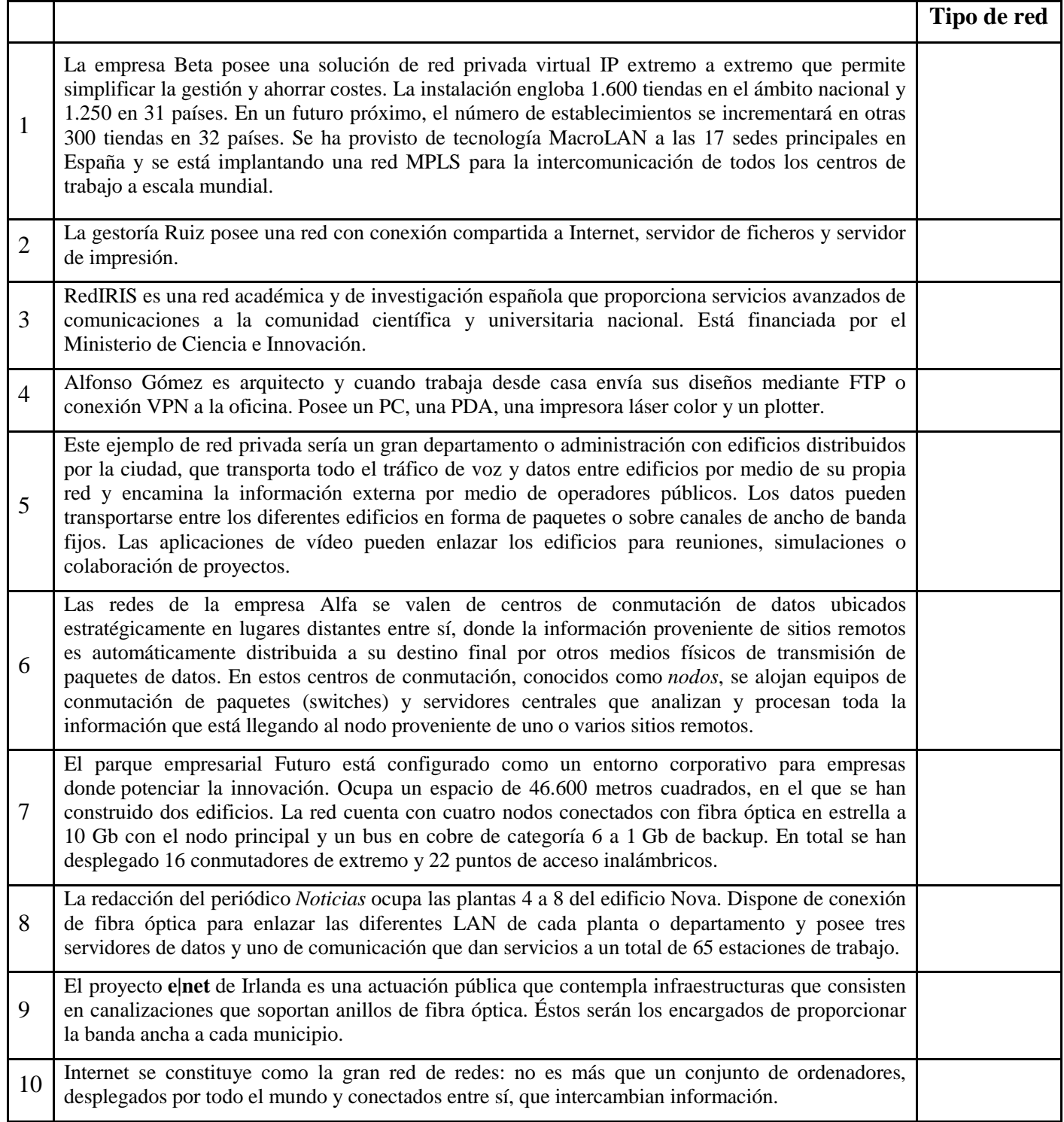

#### **I. NOMBRE:** Mantenimiento

**II. Aprendizaje:** identifica las características de los diferentes tipos de mantenimiento

#### **III. DESARROLLO DE LA PRÁCTICA:**

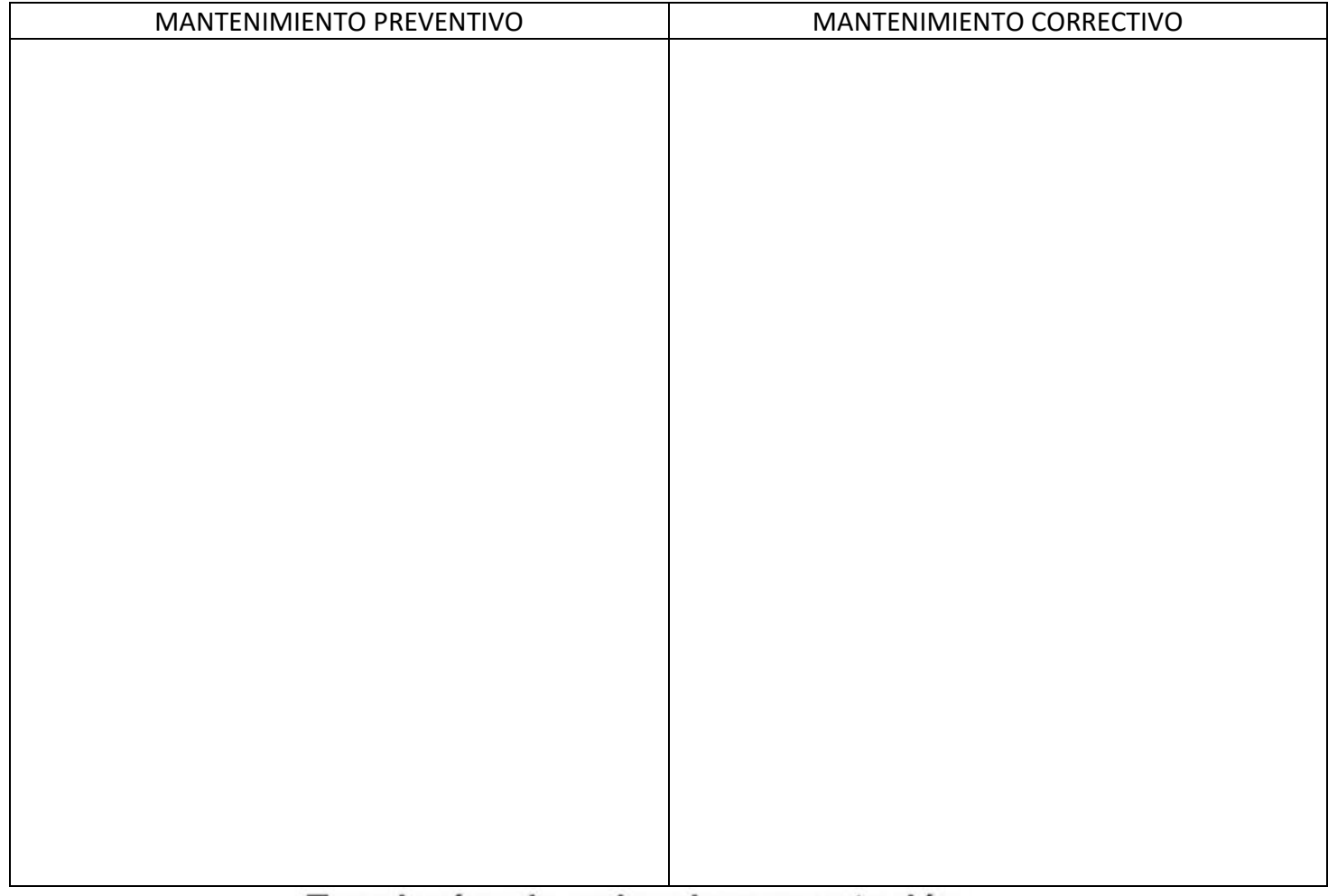

## Topologías de redes de computación.

### Relaciona el nombre de la topología con el diseño de la topología de red.

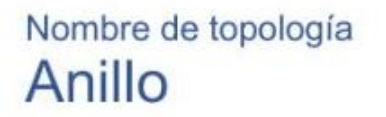

Diseño de la topología

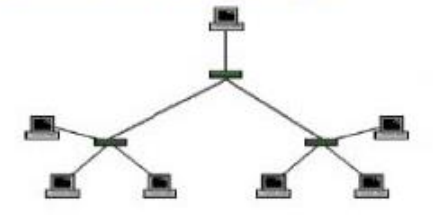

**Estrella** 

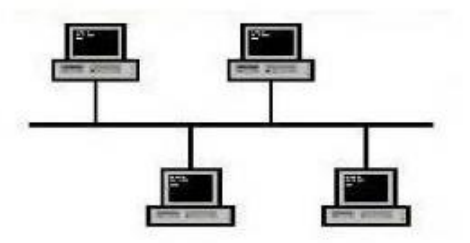

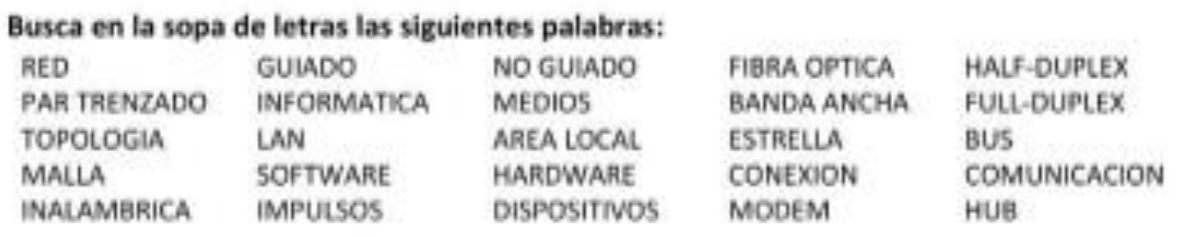

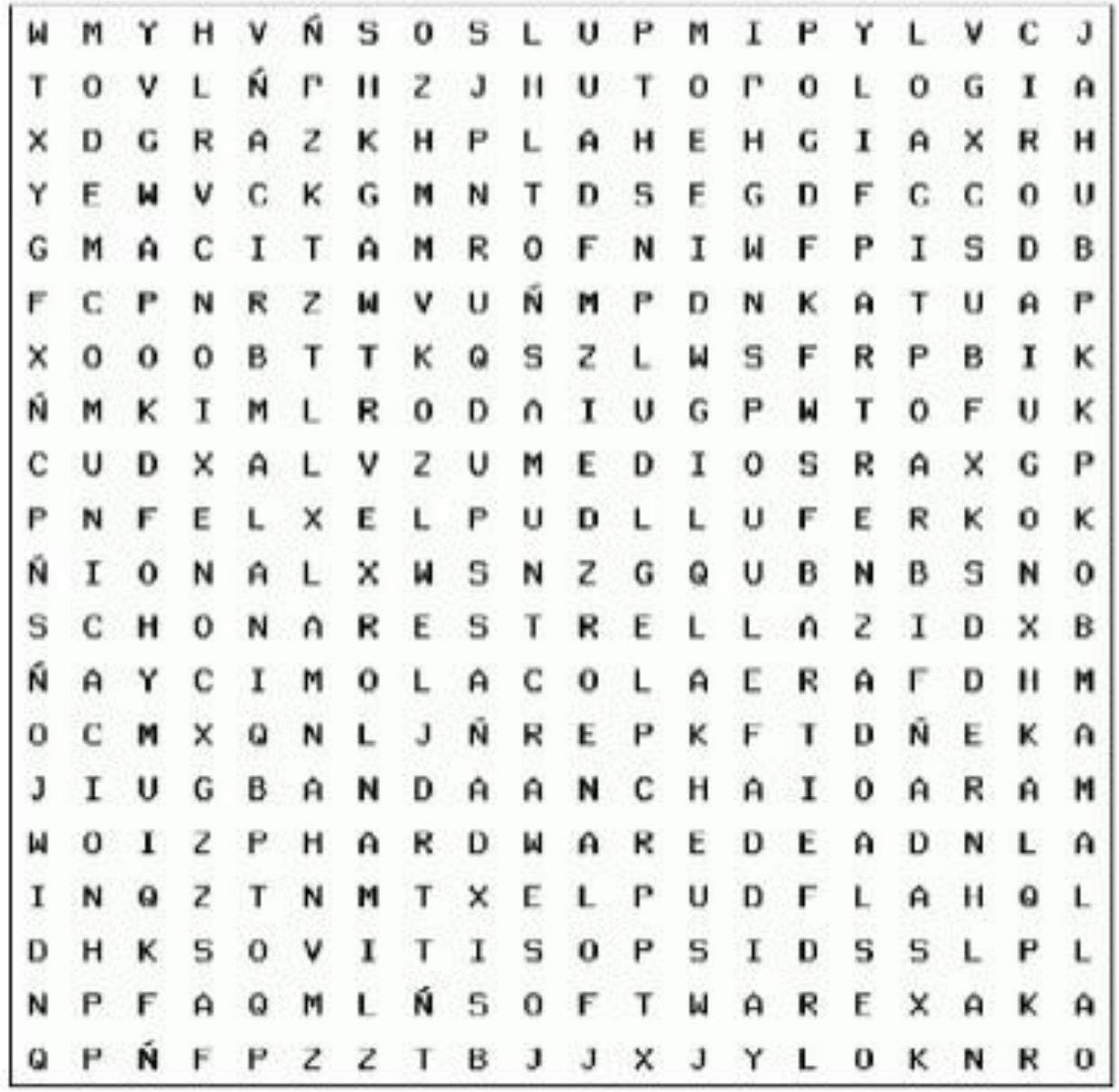

## **RÚBRICA PARA LA ELABORACIÓN DE LAS ACTIVIDADES**

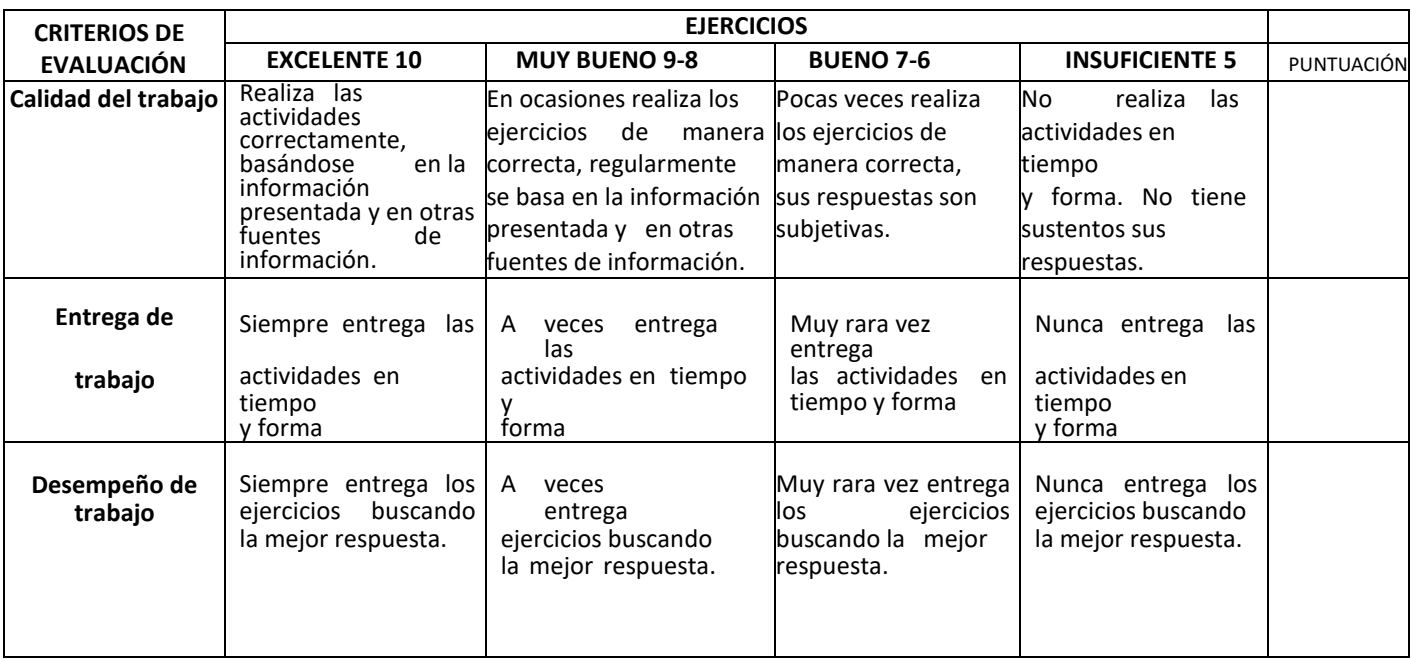

## **LISTA DE ASISTENCIA (PERIODO DEL 05 AL 12 DE JULIO DEL 2023)**

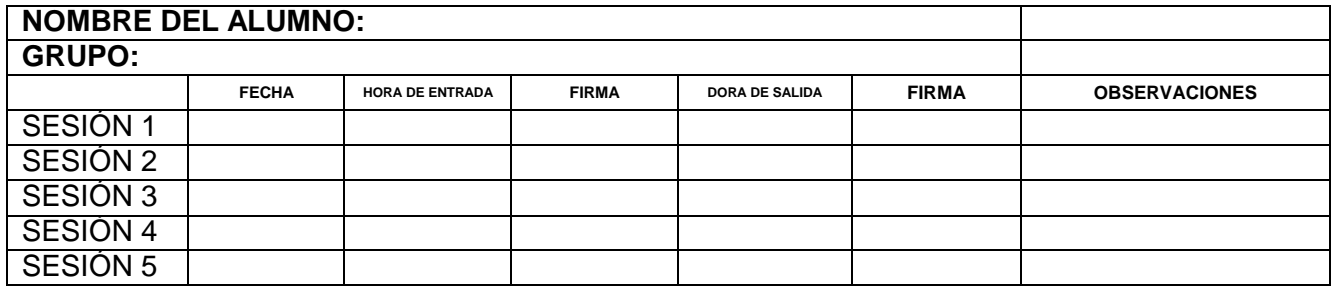